# ENVIVO

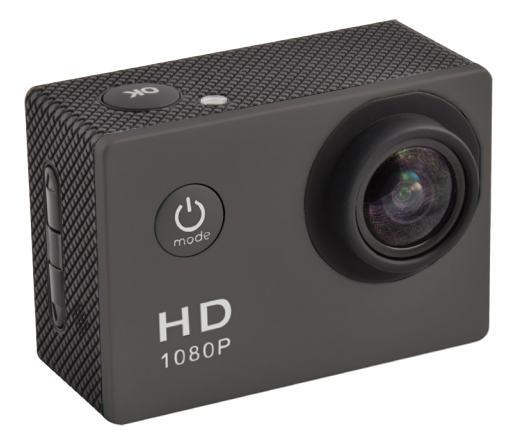

# **Full HD Action Video Camera**

USER MANUAL

ENV-1473

# ENVIVO

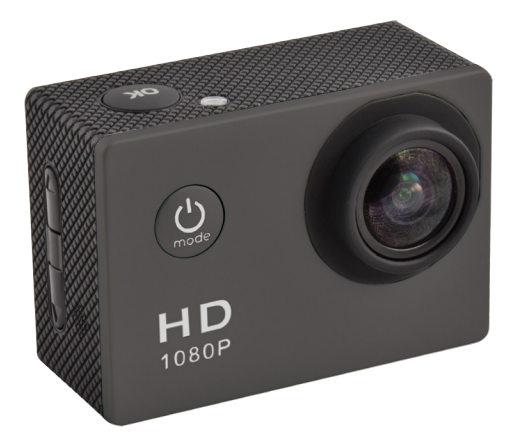

# **Caméra Action Vidéo Full HD**

# MODE D'EMPLOI

ENV-1473

Art.7904

44/16B

#### **SOMMAIRE**

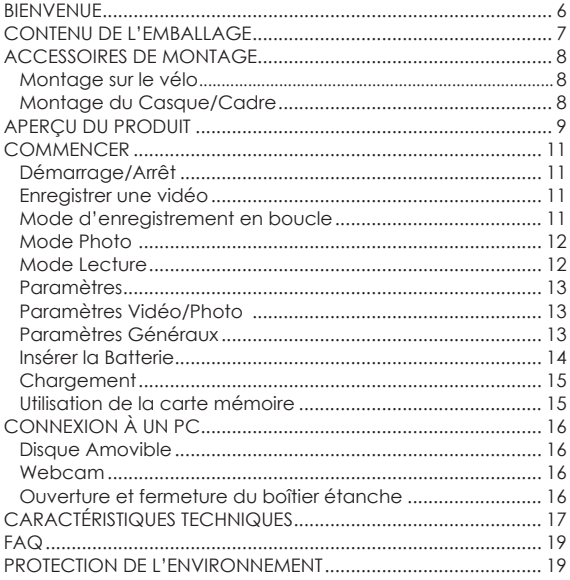

#### **BIENVENUE**

Merci d'avoir achetéce produit à marque EnVivo.

Nous voulons que vous soyez complètement satisfait de votre achat, ce produit EnVivo est donc couvert par une garantie de 3 ans du fabricant et un SAV téléphonique dédié.

Nous espérons que vous prendrez plaisir à utiliser votre achat pour les années à venir.

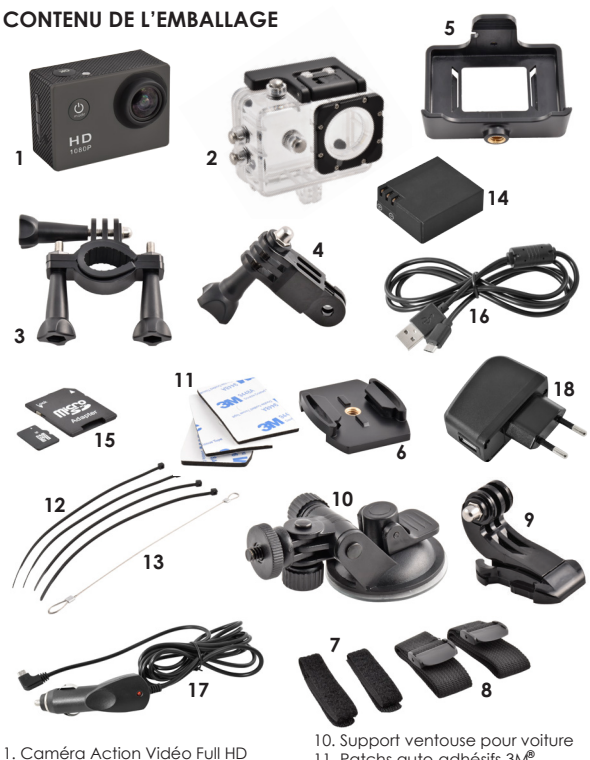

- 2. Boîtier étanche
- 3. Support pour vélo avec vis
- 4. Adaptateur avec vis
- 5. Support pour caméra
- 6. Socle pour caméra
- 7. 2 Sangles auto-agrippantes
- 8. 2 Sangles en textile
- 9. Support pour casque
- 11. Patchs auto-adhésifs 3M **®**
- 12. 4 Liens en plastique
- 13. 1 Lien métal
- 14. Batterie 750 mAh
- 15. Carte micro SD 8 Go avec adaptateur
- 16. Câble USB
- 17. Chargeur pour voiture
- 18. Chargeur paise électrique

**Hotline SAV français 0800 908 058 envivo@teknihall.fr/ www.teknihall.fr Accession ApS, Vandmanden 34, 9200 Aalborg SV, Danemark ENV-1473**

#### **ACCESSOIRES DE MONTAGE MONTAGE SUR LE VÉLO**

- 
- 1. Monter la Camera (1) dans le boîtier étanche (2).<br>2. Monter l'Adaptateur (4) dans le boîtier étanche. 2. Monter l'Adaptateur (4) dans le boîtier étanche (2), et sécurisé le avec la grande vis.
- 3. Monter le support de vélo (3) sur l'Adaptateur (4), et sécurisé le avec la petite vis.
- 4. Monter le support de vélo (3) sur le guidon de votre vélo.

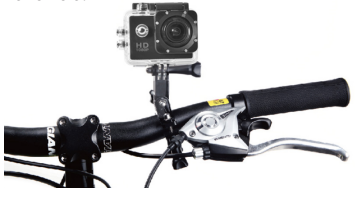

#### **MONTAGE DU CASQUE/CADRE**

- 1. Monter l'appareil photo (1) dans le boîtier étanche (2).
- 2. Monter le support de caméra (6) sur le boîtier étanche (2), et le fixer avec la vis longue.
- 3. Montez le support de la caméra (6) sur le Casque/Cadre (9) en appuyant le pied de caméra (6) vers l'arrière dans le Casque/ Cadre (9).
- 4. Maintenant, utiliser le patch 3M<sup>®</sup> (11) dans le fond du Casque/Cadre (9), les sangles auto-agrippantes (7), les sangles textiles (8) ou les liens en plastique (12) pour fixer à un Cadre, Casque, etc.
- 5. Pour libérer le pied de caméra (6) du Casque/Cadre (9), appuyez sur les pinces à l'arrière du pied de caméra (6) et le pousser vers l'avant.

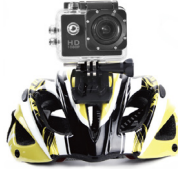

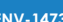

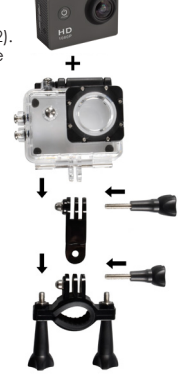

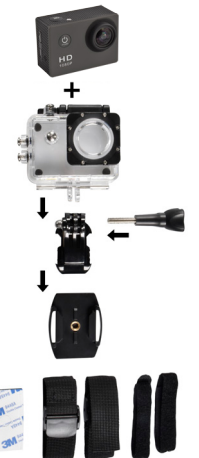

#### **APERCU DU PRODUIT**

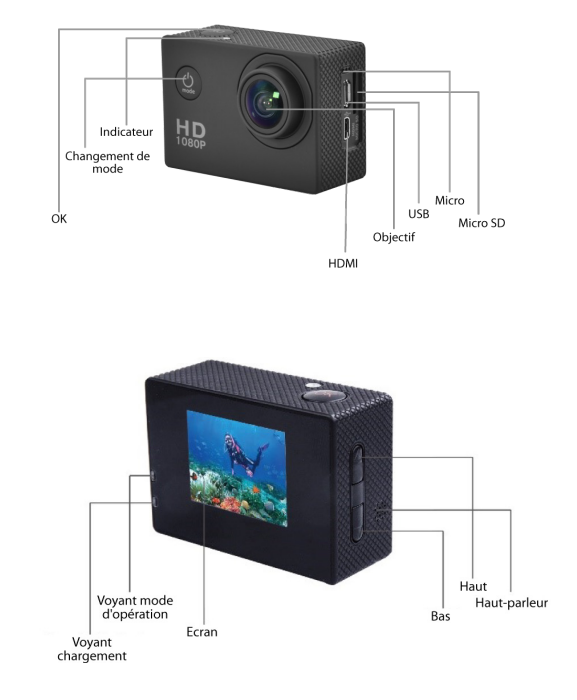

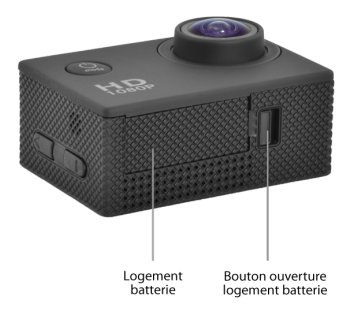

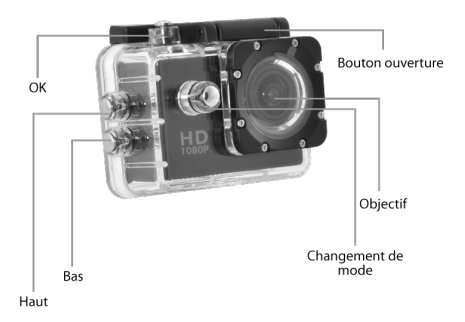

# **COMMENCER**

#### **DÉMARRAGE/ARRÊT**

- Cliquez sur le bouton  $\mathcal{Q}$  sur le devant de la caméra pour allumer la caméra.
- Pour éteindre la caméra, maintenez le bouton  $\mathcal Q$  pendant 3 secondes.

#### **ENREGISTRER UNE VIDÉO**

En mode enregistrement vidéo, la caméra permet de garder l'enregistrement vidéo jusqu'à ce que la mémoire de l'appareil soit pleine, ou que l'appareil n'ait plus de batterie.

- Insérer la Carte Micro SD.
- Cliquer sur le bouton  $\mathcal Q$  pour allumer la caméra.
- Cliquer sur le bouton  $\mathcal Q$  jusqu'à ce que  $\mathbb S^{\Omega}$  soit visible dans le coin supérieur gauche, indiquant que l'appareil est en mode enregistrement vidéo.
- Pour démarrer l'enregistrement vidéo, cliquer sur le bouton OK sur le dessus de l'appareil, il va commencer à enregistrer. Cliquer sur le bouton OK pour arrêter l'enregistrement.
- Cliquer sur le bouton vers le  $\blacktriangle$  lorsque l'appareil n'enregistre pas, pour changer facilement la résolution de l'enregistrement vidéo. Il est possible de basculer entre FHD (1080P), 720p @ 60 FPS et 720P @ 30 FPS.
- Cliquer sur le bouton vers le  $\blacktriangledown$  pour accéder au menu des paramètres. Pour plus d'informations sur le menu des paramètres, voir chapitre **Paramètres**.

**Remarque :** Si la fonction d'économie d'écran n'est pas disponible, il est toujours possible de savoir qu'un enregistrement est en cours, tant que l'indicateur LED sur le côté clignote.

#### **MODE D'ENREGISTREMENT EN BOUCLE**

En mode en boucle, la caméra permet de filmer une vidéo jusqu'à ce que l'appareil n'ait plus de batterie. Si l'appareil est connecté à un chargeur pendant l'enregistrement en mode en boucle, cela permet de conserver l'enregistrement à l'infini. La caméra va enregistrer en boucle, ce qui signifie qu'il effacera les plus anciens enregistrements, afin de garder les nouveaux enregistrements lorsque la mémoire est pleine. Si le capteur G est déclenché, la caméra sauvegarde l'enregistrement vidéo en cours dans un dossier spécial dans l'appareil photo, afin de ne pas l'effacer par l'enregistrement en boucle.

- Insérer la Carte Micro SD.
- Cliquer sur le bouton  $\mathcal Q$  pour allumer la caméra.
- Cliquer sur le bouton  $\mathcal Q$  jusqu'à ce que  $\mathcal Q$  soit visible

dans le coin supérieur gauche, indiquant que l'appareil est Mode en boucle.

- Pour démarrer l'enregistrement vidéo, cliquer sur le bouton OK sur le dessus de l'appareil, il va commencer à enregistrer. Cliquer sur le bouton **OK** pour arrêter l'enregistrement
- Cliquer sur le bouton vers le *la* lorsque l'appareil n'enregistre pas, pour changer facilement la résolution de l'enregistrement vidéo. Il est possible de basculer entre FHD (1080P), 720p @ 60 FPS et 720P @ 30 FPS.
- Cliquer sur le bouton vers le  $\blacktriangledown$  pour accéder au menu des paramètres. Pour plus d'informations sur le menu des paramètres, voir chapitre **Paramètres**.

**Remarque :** Si la fonction d'économie d'écran n'est pas disponible, il est toujours possible de savoir au'un enregistrement est en cours, tant que l'indicateur LED sur le côté clignote.

#### **MODE PHOTO**

En mode photo, il est possible de prendre des clichés, comme un appareil photo normal. Il est possible de basculer entre une qualité d'image de 12MP, 10MP, 8MP, 5MP et 3MP dans ce mode.

- Insérer la Carte Micro SD.
- Cliquer sur le bouton Q pour allumer la caméra.
- Cliquer sur le bouton  $\dot{\mathcal{Q}}$  jusqu'à ce que  $\mathcal{P}$  soit visible dans le coin supérieur gauche, indiquant que l'appareil est en mode photo.
- Pour prendre une photo, cliquer sur le bouton **OK** sur le dessus de l'appareil, il prendre une photo.
- Cliquer sur le bouton vers le  $\blacktriangle$  pour changer facilement la résolution des photos. Il est possible de basculer entre 12MP, 10MP, 8MP, 5MP et 3MP.
- Cliquer sur le bouton vers le  $\blacktriangledown$  pour accéder au menu des paramètres. Pour plus d'informations sur le menu des paramètres, voir chapitre **Paramètres**.

#### **MODE LECTURE**

En mode lecture, il est possible de lire les enregistrements vidéo/de boucle et de visualiser les photos prises.

- Cliquer sur le bouton  $\mathcal Q$  pour allumer la caméra.
- Cliquer sur le bouton  $\mathcal Q$  jusqu'à ce que  $\Box$  soit visible dans le coin supérieur gauche, indiquant que l'appareil est en mode lecture.
- Utiliser les boutons  $\blacktriangle$  et  $\nabla$  pour choisir les dossiers dans lesquels se trouvent les photos/vidéos, cliquer sur le bouton OK.
- Dans le dossier, utiliser les boutons  $\blacktriangle$  et  $\nabla$  pour sélectionner la photo/vidéo que vous voulez voir.
- Si c'est une vidéo, cliquer sur OK pour commencer la lecture de la vidéo. Cliquer sur le bouton OK pour faire pause ou cliquer sur le bouton  $Q$  pour arrêter la vidéo.

Si vous voulez supprimer une vidéo maintenez enfoncé le bouton du Bas pendant 2-3 secondes, sélectionnez Supprimer, cliquez sur le bouton OK. Sélectionnez Seul et cliquez sur le bouton OK pour supprimer le fichier actuel. Maintenant, confirmez en sélectionnant Oui et cliquez sur le bouton OK.

#### **PARAMÈTRES**

Dans le menu des paramètres, il est possible de changer la qualité vidéo/ photo pour le mode utilisé par la caméra, lorsque le menu des réglages est entré. Il est également possible de modifier les paramètres généraux.

- Pour accéder au menu des paramètres, l'appareil doit être en mode Vidéo, boucle ou Photo.
- Cliquer sur le bouton vers le  $\blacktriangledown$  pour accéder au menu des paramètres.
- Par défaut, le paramètre Vidéo/Photo est défini. Il est possible de changer entre la vidéo/photo et les paramètres généraux, en cliquant sur le bouton **OK** alors qu'aucun paramètre n'est mis en surbrillance.
- Utilisez la touche Haut ou Bas pour basculer entre les différents paramètres et validez avec le bouton OK.
- Pour la date / l'heure et les réglages du son, le bouton OK doit être maintenu pendant 2-3 secondes pour passer à la date / heure suivante, ou pour changer les paramètres de réglage du son.

## **PARAMÈTRES VIDÉO/PHOTO**

- Résolution Modifier la résolution de la vidéo/photo.
- Qualité vidéo Choisissez la quantité de détails dans les enregistrements.
- Intégration (Mode en boucle seulement) Choisissez combien de temps doit durer chaque enregistrement.
- Balance des blancs Réglez la balance des blancs de la vidéo/ photo, par défaut, elle est réglée sur auto.
- Ralenti (mode vidéo seulement) Activer et désactiver le mouvement lent pour l'enregistrement vidéo.
- Date Définir la date estampillée sur les enregistrements photo/vidéo.

### **PARAMÈTRES GÉNÉRAUX**

- Sons Activer/Désactiver les clics sons, l'enregistrement du son et du volume. Maintenez enfoncé le bouton OK pendant 2-3 secondes pour changer la valeur des paramètres de surbrillance.
- Économie d'énergie Nombre de minutes avant que la caméra ne s'éteigne en cas de non utilisation. Il est recommandé de ne pas désactiver cette fonction, car elle vous aidera à économiser de l'énergie si l'appareil est inutilisé.
- Écran de veille- Définissez combien de minutes doivent s'écouler avant que l'écran s'éteigne. Pour activer l'écran, cliquez sur un bouton.
- Rotation de l'écran Tourner l'écran à l'envers.
- Sortie TV/FPV Activer la sortie TV lorsque l'appareil est connecté à un téléviseur avec le port HDMI.
- Date et heure Régler la date et l'heure de la caméra pour l'horodatage.
- Langue Définissez la langue préférée.
- Sortie TV Définissez NTSC ou PAL pour la sortie TV.
- Fréquence Lumineuse Définissez 50Hz ou 60Hz pour la caméra. Pour l'UE, c'est généralement 50Hz.
- Système Remise en l'état de la caméra avec les réglages d'usine.
- Format Formater la carte Micro SD dans la caméra.

**Remarque :** Pour la date/l'heure et les réglages du son, le bouton OK doit être maintenu enfoncé pendant 2-3 secondes pour passer à la date/ heure suivante, ou pour changer les paramètres de réglage du son.

#### **INSÉRER LA BATTERIE**

Ouvrir le logement de la batterie en cliquant sur le verrouillage/déverrouillage du logement de la batterie sur le côté, et tirez sur la coque de la batterie à côté du bouton de verrouillage/déverrouillage.

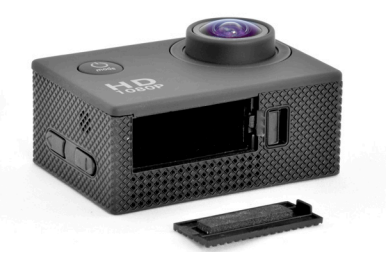

Insérez la batterie avec l'objectif vers le haut, et la flèche sur la batterie pointant vers le bas.

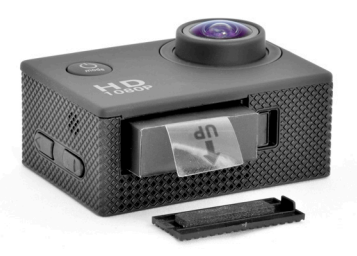

**Hotline SAV français 0800 908 058 envivo@teknihall.fr/ www.teknihall.fr Accession ApS, Vandmanden 34, 9200 Aalborg SV, Danemark ENV-1473** Puis remettre le capot du logement en place.

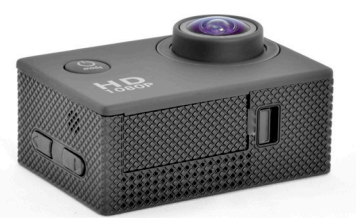

**Remarque :** La batterie ne doit pas être exposée à une chaleur excessive telle que celle du soleil, d'un feu ou d'origine similaire.

#### **CHARGEMENT**

Lorsque votre appareil est à court de batterie, il est temps de le charger à nouveau, et cela peut être fait des façons suivantes. Lorsque l'appareil est complètement chargé, la lumière LED rouge s'éteint.

- L'appareil photo peut être connecté au câble USB, qui devra être inséré dans le chargeur mural USB. Maintenant, connectez le chargeur mural dans la prise murale.
- Branchez le câble USB à la caméra, et l'autre extrémité du câble USB à un port USB disponible sur un ordinateur. De cette façon, vous serez également en mesure d'accéder à la carte Micro SD si elle est dans la caméra pendant la charge.
- La caméra peut également être chargée dans la voiture. Branchez le câble USB du chargeur de voiture à la caméra, et insérez le chargeur de voiture sur la prise allume-cigare 12V de la voiture.

**Remarque :** La caméra s'allume automatiquement quand elle est connectée à un point d'alimentation.

Remarque : <sup>1</sup> Le chargeur est uniquement destiné à usage interne. Ne veuillez pas l'utiliser quand le chargeur a été mouillé.

#### **UTILISATION DE LA CARTE MEMOIRE**

Pas de mémoire intégrée disponible dans cette caméra. Assurez-vous d'insérer la carte Micro SD avant d'utiliser la caméra. La taille maximale prise en charge de la carte Micro SD est 32 Go

- Insérez la carte Micro SD dans la fente de la carte sur le côté de l'appareil jusqu'à ce qu'elle soit verrouillée. Le haut de la carte Micro SD avec le texte doit être le dans le même sens que l'écran LCD.
- Pour retirer la carte Micro SD, appuyez doucement sur le bout de la carte Micro SD vers l'intérieur et elle sortira.

**Remarque :** Merci de formater la carte Micro SD dans un ordinateur avant de l'utiliser.

# **CONNEXION À UN PC**

Lorsque la caméra est connectée à un PC, elle peut fonctionner en deux modes différents, disque amovible ou Webcam.

#### **DISQUE AMOVIBLE**

L'appareil peut fonctionner comme un disque amovible quand une carte Micro SD est insérée dans la caméra.

Branchez l'appareil à un port USB disponible sur votre ordinateur avec le câble USB fourni. La caméra se met automatiquement en marche et après environ 10 secondes, l'écran affiche **Connexion**. Vous allez maintenant être en mesure d'accéder aux fichiers stockés sur la carte Micro SD dans l'appareil.

#### **WEBCAM**

La caméra peut fonctionner comme une webcam sur votre ordinateur.

Branchez l'appareil à un port USB disponible sur votre ordinateur avec le câble USB fourni. Cliquez sur le bouton  $\mathcal Q$ . Après environ 10 secondes, l'écran affiche **Connexion**, Maintenant, cliquez sur le bouton **OK** et l'écran va maintenant afficher **Caméra PC**, et vous serez en mesure d'utiliser l'appareil comme une webcam sur votre PC.

**Remarque :** Pour utiliser la caméra comme une webcam sur votre PC, vous devez utiliser le logiciel de la webcam, et il n'est pas fourni avec le produit. La caméra d'action n'est pas compatible avec tous les logiciels de la webcam.

#### **OUVERTURE ET FERMETURE DU BOÎTIER ÉTANCHE**

Poussez le verrouillage sur le côté et tirer vers le haut à l'avant de l'écran.

Pour verrouiller le boîtier étanche, cliquez sur le support de la coque LCD d'abord, et poussez ensuite le support vers le bas à l'avant du boîtier étanche.

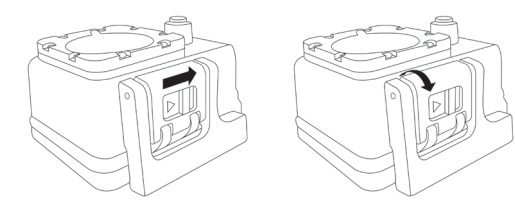

# **CARACTÉRISTIQUES TECHNIQUES**

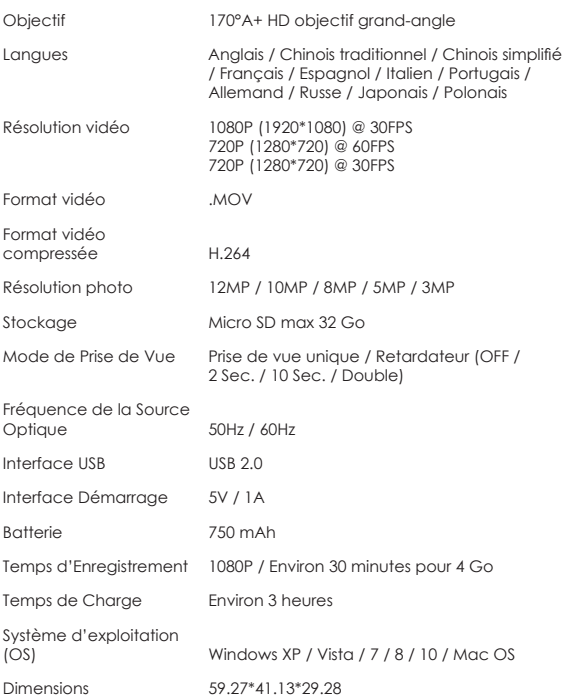

# **CONSIGNES DE SECURITE**

Merci de lire les consignes de sécurité avant d'utiliser cette caméra pour un fonctionnement correct et sûr, de manière à l'amener à sa performance optimale et prolonger sa durée de vie.

- Ne pas exposer la caméra vidéo au soleil directement, ni pointer sa lentille à la lumière du soleil. Dans le cas contraire, le capteur d'image de la caméra vidéo peut être endommagé.
- Prenez bien soin de la caméra vidéo et empêchez les particules d'eau ou de sable de pénétrer dans la caméra vidéo quand elle est utilisée sur la plage ou près de l'eau, car l'eau, les particules de sable, de poussière ou d'un composant contenant du sel peuvent endommager la caméra vidéo.
- Prenez soin de la caméra vidéo et protégez-la de la poussière. Placez-la dans un endroit frais, sec et bien aéré. Ne pas placer la caméra vidéo à hautes températures, dans un lieu humide ou poussiéreux pour éviter les dommages sur la caméra vidéo.
- Veillez à utiliser la caméra vidéo régulièrement pendant un stockage à long terme. Merci de vérifier si la caméra vidéo peut fonctionner normalement avant de l'utiliser.
- Si la saleté ou des tâches se sont accumulées sur la caméra vidéo ou sur son objectif, utilisez un chiffon doux, propre et sec pour l'essuyer délicatement. Si la caméra vidéo ou sa lentille est colorée avec des particules de sable, souffler dessus doucement. Ne pas utiliser un chiffon pour essuyer arbitrairement. Sinon, il peut rayer la surface de la caméra vidéo ou de son objectif.
- S'il est nécessaire de nettoyer la surface de la caméra, il faut tout d'abord souffler la poussière de sable accumulée sur cette surface, puis essuyez l'appareil délicatement avec un chiffon ou un tissu convenant à l'équipement optique. Merci d'utiliser produit de nettoyage pour caméra vidéo pour essuyer si nécessaire. Ne pas utiliser de solvant organique pour nettoyer la caméra vidéo.
- Ne touchez pas la surface de la lentille avec les doiats.
- Merci de sauvegarder les données si la carte mémoire se trouvant dans l'appareil numérique est utilisée pour la première fois. Après cela, formater la carte mémoire de cette caméra vidéo à un moment donné.
- La carte Micro SD installée à l'extérieur est fabriquée à partir de composants électroniques précis. Les données peuvent être perdues ou endommagées dans les circonstances suivantes :
- 1. Une mauvaise utilisation de la carte mémoire.
- 2. La carte mémoire est pliée, tombée ou a reçue un choc.<br>3. A été soumise à de fortes températures ou dans un environ
- 3. A été soumise à de fortes températures ou dans un environnement humide ou exposée directement au soleil.
- 4. Un champ électrostatique ou électromagnétique existe autour de la carte mémoire.
- 5. Cette carte mémoire est retirée ou l'alimentation est interrompue

lorsque cet appareil ou l'ordinateur est connecté à la carte mémoire (par exemple lors de la lecture, l'écriture et en cas de formatage).

6. En cas de contact avec les doigts ou des matériaux métalliques sur la surface métallique de la carte.

# **FAQ**

- **Q** *La carte Micro SD est insérée, mais la caméra affiche Erreur de la carte.*
- R Formater la carte Micro SD et assurez-vous que le système de fichiers sur la carte est FAT32.
- R Vérifiez que la carte n'est pas verrouillée.
- **Q** *La caméra ne charge pas.*
- R Assurez-vous que le câble USB est connecté correctement.<br>R Essavez un quitre port USB de l'adaptateur PC/USB
- R Essayez un autre port USB de l'adaptateur PC/USB.
- **Q** *Il manque un accessoire dans le paquet*
- R Merci de contacter notre Hotline SAV.

### **PROTECTION DE L'ENVIRONNEMENT**

L´équipement électrique et électronique ( EEE ) contient des matières, parties et substances qui peuvent être dangereuses pour l´environnement et nocif pour la santé humaine si les déchets d´équipement électrique et électronique ( WEEE ) ne sont pas gérés correctement.

Les équipements marqués du logo WEEE (comme celui à gauche), ne doivent pas être jetés avec vos déchets domestiques. Contactez votre bureau local de gestion des déchets car ils ont la possibilité de vous donner des détails concernant les possibilités de recyclage dans votre région.